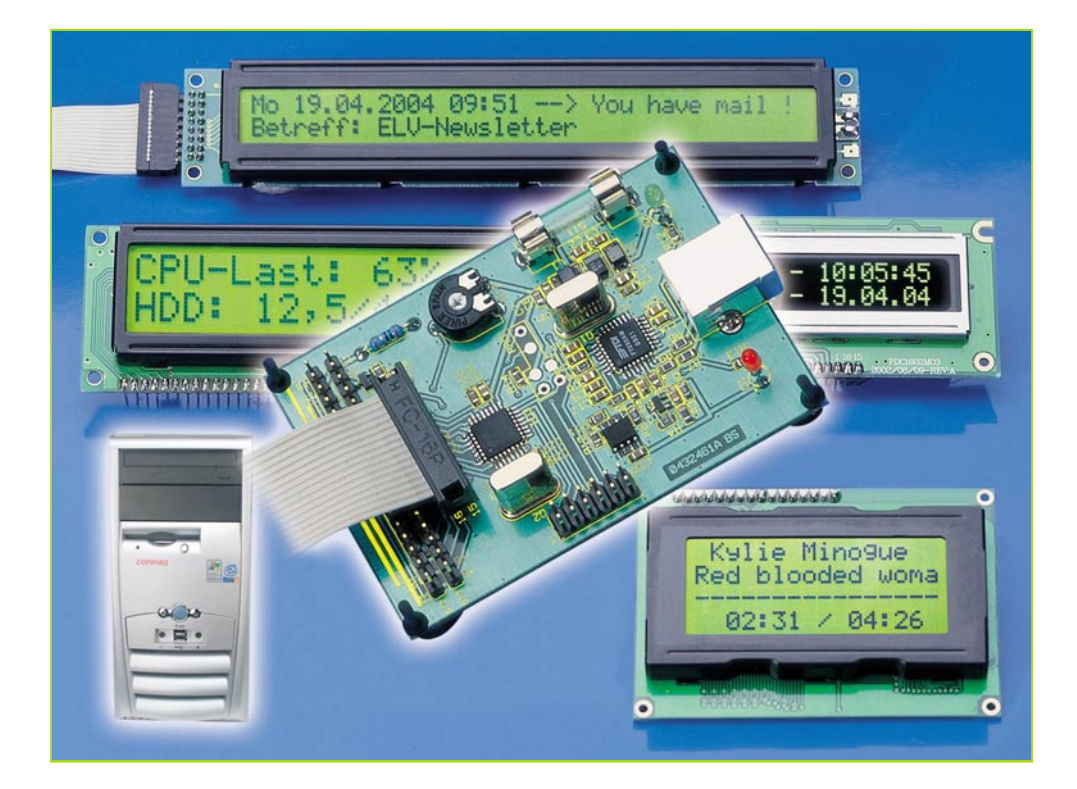

# **USB-LCD-Ansteuerung**

*Die USB-LCD-Ansteuerung macht den Aufbau eines externen Mini-Bedien- und -Anzeigegerätes für den PC einfach – an eine USB-Schnittstelle des PCs angeschlossen, kann hierüber die Ausgabe an HD-44780-kompatible LCD-Anzeigen bis 2 x 40 Zeichen erfolgen. Zusätzlich verfügt die ULA 200 über 6 digitale Eingänge, an die man z. B. Tasten anschließen kann, die Programme oder Befehle auf dem PC auslösen, z. B. WinAmp steuern. So ist man mit einfachen Mitteln in der Lage, etwa einen als MP3-Player genutzten PC ohne sperrigen Bildschirm und Tastatur über ein sehr kompaktes Frontend fernsteuern zu können.*

## **Anzeige ohne Monitor**

In vielen Fällen wird heutzutage der PC im Wohnbereich als "Multimediacenter" eingesetzt. Im Wohnzimmer übernimmt er die Aufgaben des CD-Players, Videorecorders etc. Oft überträgt man auch einem älteren, ausrangierten PC die Verwaltung der heimischen MP3-Sammlung.

Hierbei tritt das Problem der Bedienung auf. Der PC lässt sich im Normalfall nun mal nur mit der Tastatur/Maus in Verbindung mit einem Bildschirm bedienen. Somit muss jeweils ein komplettes PC-System aufgebaut werden, auch wenn man nur ein paar MP3-Files abspielen will. Dies sieht im Wohnzimmer zugegebenermaßen nicht sehr wohnlich aus und ist den meisten "Chefinnen" im Haus ohnehin stets ein Dorn im Auge.

Oder der PC befindet sich in einem anderen Raum, so dass eine zwischenzeitliche Bedienung vom eigentlichen Hör-/Sehplatz nicht ohne weiteres möglich ist.

Hier greift die ULA 200 ein, mit der eine

Ansteuerung eines externen Displays über USB möglich ist.

Der Hobby-Programmierer kann nun, unter Einhaltung des verwendeten Protokolls, seine eigenen Displayausgaben programmieren. Das kann die ID-Tag-Anzeige beim MP3-Abspiel genauso sein wie etwa die Meldung über ankommende E-Mails. Auch als zusätzliche Informationsanzeige, z. B. zur Systemauslastung, über Temperaturen oder andere Systemmeldungen, kann ein solches Zusatz-Display sehr nützlich sein (und optisch schick – für Case-Modder sowieso ein Muss).

# **PC-Bedienung gleich dabei**

Zusätzlich zur einfachen Anzeige bietet

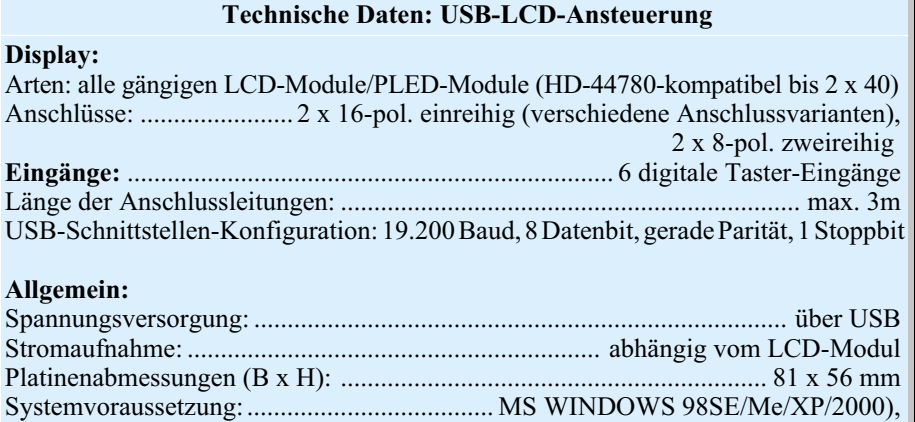

USB-Schnittstelle

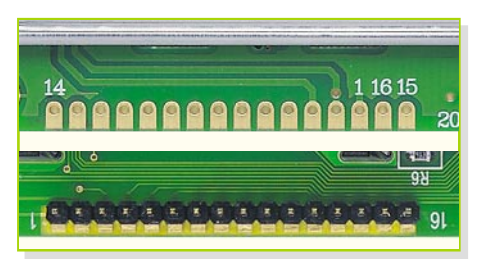

**Bild 1: Anschlussvarianten verschiedener LCD-Module**

die ULA 200 sechs digitale Eingänge, die, mit Tastern belegt, eine Bedienung der gewünschten (oder selbst geschriebenen) Software ermöglichen. Somit kann man den PC bis zu einem gewissen Maß auch ohne Tastatur/Maus und Bildschirm steuern, und er kann einige Meter von der Heimanlage getrennt (und lärmgedämmt) untergebracht sein (maximale USB-Länge ohne Repeater = 5 m). Der "MP3-PC" verschwindet im Schrank, so dass nur noch ein Display mit Bedien-Tastern zur Steuerung zu sehen ist. Beispielsweise lässt sich mit der ULA 200 eine Steuerung des PCinternen CD-Players oder des MP3-Players "WinAmp" realisieren. Das Display zeigt hierbei den aktuellen Titel an und mit den Taster-Eingängen lässt sich dieser Player ansteuern, beispielsweise "PLAY", "STOP", "NEXT" usw.

An die ULA 200 können unterschiedliche Display-Arten mit bis zu 2 x 40 Zeichen angeschlossen werden, sie müssen nur HD-44780-kompatibel sein.

Die ULA-200-Hardware wird über die USB-Schnittstelle mit einem PC verbunden und hierüber auch mit Spannung versorgt. Das dünne USB-Kabel lässt sich dann auch unauffällig verlegen. Und wenn das Ganze in einem hübschen Gehäuse optisch ansprechend verpackt wird, sollte eigentlich niemand mehr am Einzug des PCs ins Wohnzimmer Anstoß nehmen können.

# **Es kann gleich losgehen – Quelltext anbei**

Dem Bausatz liegt eine Programmdiskette bei, mit deren Hilfe die Funktion der ULA 200 getestet werden kann. Des Weiteren lässt sich mit dem beiliegenden "Visual C++-Quelltext" schnell ein Weg in eigene Software-Applikationen finden.

Als weiteres Feature wurde eine direkte Ansteuerung der LCD-Register implementiert. Das bedeutet, dass von der Windows-Software her jedes Display-Register einzeln beschrieben werden kann. Somit ist der Programmierer in der Lage, sich bequem von der Windows-Seite aus eigene Displayroutinen zu schreiben, eigene Zeichen, Mini-Grafiken und Zeichensätze zu definieren, Cursoreinstellungen zu definieren, Zeichen blinken zu lassen usw.

Da die Beschreibung dieser Ansteuerung aufgrund des Umfangs und der sehr speziellen Ausrichtung den Rahmen dieses Artikels sprengen würde, liegen dem Bausatz der genaue Befehlssatz und ein Anwendungsbeispiel bei.

# **Funktion**

Die ULA-200-Hardware ist, wie bereits erwähnt, mit unterschiedlichen Display-Ausführungen (bis max. 2 Zeilen à 40 Zeichen) betreibbar. Weiterhin lassen sich unterschiedliche Display-Arten, also LCoder PLED-Displays, einsetzen. Beide Display-Arten werden im Allgemeinen von einem HD-44780-kompatiblen Controller gesteuert, so dass die Ansteuerung beider Display-Arten gleich ist. Dieser Controller sorgt für die Kommunikation zwischen der eigentlichen Anzeige und dem PC bzw. sonstigen anzusteuernden Mikrocontrollern.

Die Funktion der einzelnen Pins am HD-44780-kompatiblen LCD-Modul sind in Tabelle 1 dargestellt. Hierbei ist jedoch zu beachten, dass Hersteller unterschiedliche Anschlussvarianten verwenden, die beim Anschluss an die ULA-200- Hardware zu beachten sind. Abbildung 1 zeigt die unterschiedlichen LCD-Anschlussvarianten.

Die Funktionsweise der beiden einsetzbaren Display-Arten soll im Folgenden kurz beschrieben werden.

#### **LC-Display**

Die Abkürzung **LC**-**D**isplay steht für **L**iquid **C**rystal **D**isplay. Eine LCD-Anzeige besteht grundsätzlich aus zwei Glasscheiben und einer speziellen Flüssigkeit (Flüssigkristall) dazwischen. Die Glasplatten sind jeweils mit einer hauchdünnen Metallschicht bedampft. Weiterhin ist auf die obere Glasplatte eine Polarisationsfolie, der Polarisator, und auf die untere Glasplatte ebenfalls eine solche Folie, allerdings mit gedrehter Polarisationsebene, der Analysator, geklebt. Die Flüssigkeit ist im Ruhezustand durchsichtig, so dass einfal-

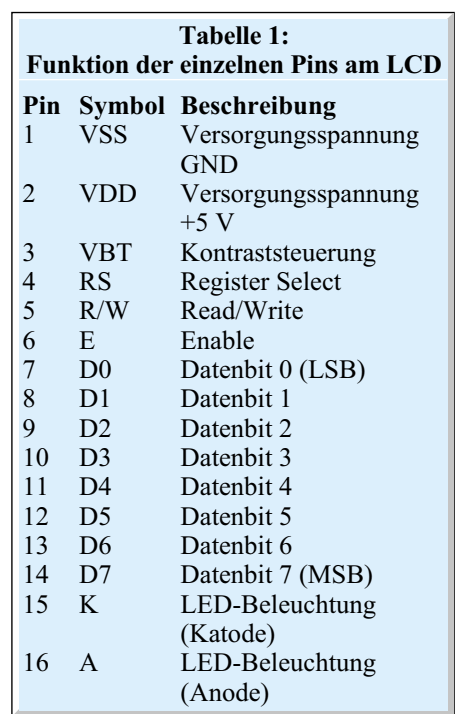

lendes Licht ungehindert den Analysator passieren kann. Legt man nun eine Spannung an die metallbedampften Glasplatten, so drehen sich die Kristalle in der Flüssigkeit und der Analysator versperrt dem Licht den Weg – somit ist das LCD undurchsichtig geworden. Durch entsprechendes Aufdampfen der Metallschichten lässt sich ein LC-Display in mehrere Segmente unterteilen, mit denen sich unterschiedliche Buchstaben und Zeichen zusammensetzen und ansteuern lassen. Da die Anordnung nicht selbst Licht abgibt, sondern nur auf einfallendem Umgebungslicht basiert, benötigt sie, wenn man sie im Dunkeln ablesen möchte, eine Hintergrundbeleuchtung. Diese wird entweder über LEDs, eine spezielle Leuchtstoffröhre oder Elektrolumineszenzfolien realisiert.

### **PLED-Display**

Die **PLED**-Display-Ausführung (**P**olymer **L**ight **E**mitting **D**iode) beruht auf der

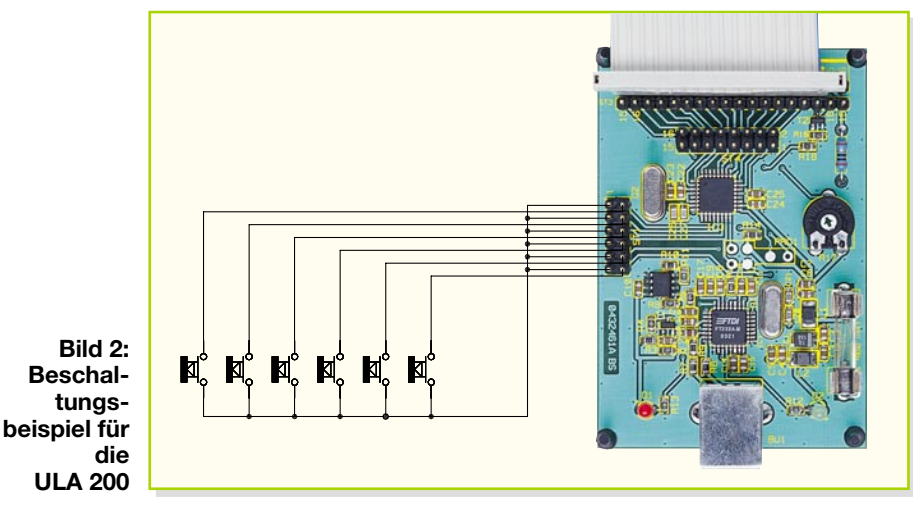

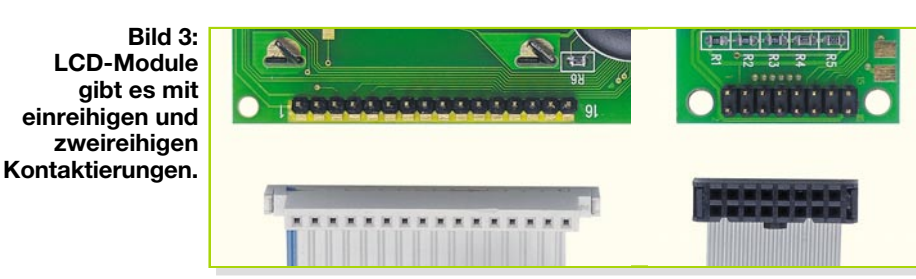

**OLED**-Technik (**O**rganic **L**ight **E**mitting **D**iodes). Das PLED-Display ist das erste seriengefertigte Display aus der Gruppe der (organischen) OLED-Displays. Die Vorteile dieser organischen Displays sind zum einen der extrem große Blickwinkel zum Ablesen der Anzeige und zum anderen eine hohe Leuchtkraft mit einem günstigen Kontrastverhältnis. Die Funktionsweise der Anzeige beruht auf einer Folie, die durch Elektrolumineszenz Licht abgibt (emittiert). Der optische Effekt ist mit dem einer LED-Anzeige vergleichbar. Die Anzeige ist selbstleuchtend, wodurch eine Hintergrundbeleuchtung entfällt. Daraus resultieren eine flachere Bauweise und ein geringerer Stromverbrauch. Bis auf den nicht genutzten Anschluss für die Hintergrundbeleuchtung ist ein PLED-Display pinkompatibel mit einer LC-Display-Ausführung.

# **Beschaltung/Anschluss**

Die Beschaltung der USB-LCD-Ansteuerung ULA 200 ist vom Anwender je nach geplanter Verwendung individuell zu realisieren, wobei jedoch die Angaben in den technischen Daten einzuhalten sind. Ein entsprechendes Beschaltungsbeispiel ist in Abbildung 2 zu sehen. An die Stiftleiste ST 1 lassen sich die Bedien-Taster anschließen, und zwar so, dass sie bei Bedienung nach "Low" schalten.

Das verwendete LC-Display ist an die jeweilige Stiftleiste anzuschließen, wobei auf die Anschlussbelegung zu achten ist. Wie bereits erwähnt, verwenden die Hersteller unterschiedliche Anschlussreihenfolgen, welche im Regelfall auf dem Display aufgedruckt sind. Und meist gibt es beim Kauf eines Displays auch ein Datenblatt dazu. Auf der ULA-200-Hardware sind mehrere Stiftleisten mit unterschiedlicher Belegung herausgeführt, so dass jedes LCD-Modul einfach anzuschließen ist. Dieser Anschluss lässt sich am einfachsten

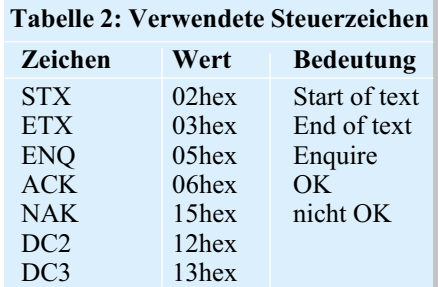

mit einem Flachbandkabel herstellen. Die Abbildung 3 zeigt hier, wie man zwei mögliche Verbindungen herstellen kann. Diese Flachbandkabel sind anschließend auf die jeweilige Position der Stiftleisten ST 2 bis ST 4 zu stecken, so dass die Verbindungen Pin 1 (ULA 200) mit Pin 1 (LCD) bis Pin 16 (ULA 200) mit Pin 16 (LCD) übereinstimmen. Weiterhin ist bei Absetzen des Displays und der Taster von der ULA 200 die maximale Anschlusslänge der Leitunverwendeten Steuerzeichen aufgeführt. Jedes Datenpaket beginnt mit dem Steuerzeichen "STX" (02hex) und endet mit dem Zeichen "ETX" (03hex). Dazwischen sind die jeweiligen Parameter zu übertragen. Die folgende Zeile stellt so eine zusammengesetzte Befehlszeile dar.

#### <STX> <Steuerzeichen> <Parameter 1> <Parameter 2> <...> <ETX>

Der Empfänger erkennt an diesen Zeichen genau, wann ein Datenpaket beginnt bzw. endet, und weiß somit, wann ein Befehl oder dessen Antwort komplett empfangen wurde. Kommen diese Steuerzeichen jedoch in den Daten vor, so müssen sie entsprechend umgeformt werden, um einen vorzeitigen Neustart bzw. Abbruch der Kommunikation zu verhindern. Die

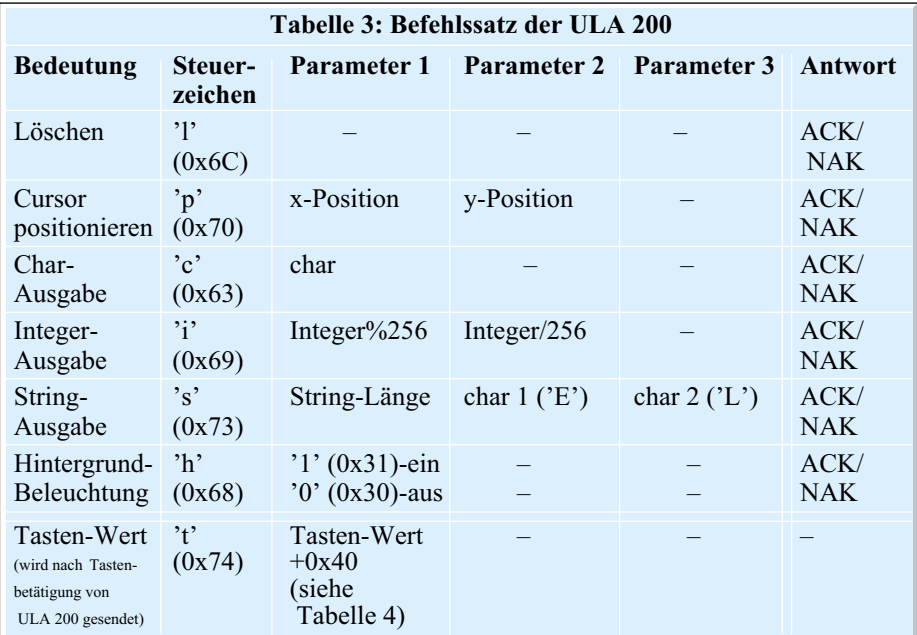

gen zu beachten. Die maximale Anschlusslänge des Displaykabels hängt u. a. vom verwendeten Display ab. Im Regelfall treten bei einer Kabellänge bis zu einem Meter keine Funktionsstörungen auf.

#### **Datenübertragung**

Die USB-Datenübertragung funktioniert in dieser Schaltung ähnlich wie eine serielle Datenübertragung. Sie erfolgt mit einer Baud-Rate von 19.200 Bit/s, 8 Datenbit, gerader Parität und einem Stoppbit. In der Infobox haben wir die Erläuterung zu diesem Datenübertragungsprotokoll, das die untere Ebene der Datenübertragung darstellt, noch einmal zusammengefasst.

Kommen wir zur nächst höheren Ebene der Übertragung, dem verwendeten Protokoll. Dieses besteht bei der ULA 200 aus mehreren zu übertragenden Bytes pro Befehl, die innerhalb eines Protokollrahmens zu übertragen sind. In Tabelle 2 sind die Konvertierung der Zeichen wird entsprechend folgender Auflistung durchgeführt:

```
\langleSTX> \rightarrow \langleENO> \langleDC2>\langle ETX \rangle \rightarrow \langle ENO \rangle \langle DC3 \rangle\langleENO>\rightarrow \langleENO>\langleNAK>
```
Taucht eines der drei Zeichen "STX", "ETX" oder "ENQ" in den Daten auf, ist es also durch die entsprechende Zeichenfolge auszutauschen. Empfängerseitig wird diese Umsetzung jedoch automatisch wieder rückgängig gemacht, um die eigentlichen Nutzdaten wieder zu erhalten. Der entsprechende Befehlssatz der ULA 200 ist in Tabelle 3 zu sehen und dort erläutert.

# **Übertragungsbeispiel**

Zum besseren Verständnis des verwendeten Protokolls diskutieren wir hier ein Übertragungsbeispiel unter der Annahme, dass zur Ausgabe ein LC-Display (2 x 16 Zeichen) angeschlossen ist. Auf dem Display soll in der ersten Zeile, an der 4. Position (entspricht, "3" im Befehlssatz) die Zahl 888 und in der zweiten Zeile an der 6. Position (entspricht, "5" im Befehlssatz) der Schriftzug "ELV" ausgegeben werden.

### **Anzeige**

Hierfür ist als Erstes das Display zu löschen und der Cursor an die 1. Position zu setzen. Der dazu benötigte Befehl ist der Tabelle 3 zu entnehmen und setzt sich wie wie folgt zusammen:

<STX> <Steuerzeichen\_Löschen> <ETX>  $<$ STX> $<$ ''> $<$ ETX>

Anschließend ist eine Positionierung des Cursors auf die Position "Spalte  $X = 3^{10}$  und "Zeile Y = 0" für die Ausgabe der Zahl vorzunehmen. Hierbei sind die Displaygrenzen (Displaygröße) zu beachten. Denn bei einigen Displays wird der Ausgabetext bei Überschreitung der Displaygrenzen in den falschen Speicherbereich geschrieben und somit in einer falschen Zeile ausgegeben.

Der Befehl zur Positionierung des Cursors sieht wie folgt aus:

```
<STX> <Steuerzeichen_Positionieren>
\langle X-Pos\rangle\langle Y-Pos\rangle\langle E\overline{TX}\langleSTX>\langle'p'>\langle3>\langle0>\langleETX>
```
Bei der Übertragung der Parameter lässt sich jeweils nur 1 Byte übertragen. Somit ist die auszugebende Integerzahl (888) auf 2 Bytes aufzuteilen. Dies geschieht, indem die Zahl durch 256 geteilt (888/256 = 3) und dies als Parameter 2 gesendet wird. Der Restwert wird mit dem Modulo-Operator (888%256=120) ermittelt und als Parameter 1 gesendet. Für das Beispiel ergeben sich die Parameter <120> und <3>. Die weiteren Steuerzeichen zur Zusammenstellung des Befehlssatzes sind der Tabelle 3 zu entnehmen.

Die gesamte Befehlszeile zur Ausgabe der Zahl an die vorher eingestellte Cursor-Position sieht wie folgt aus:

<STX> <Steuerzeichen\_INT\_Ausgabe>  $\leq$ Zahl%256> $\leq$ Zahl/256> $\leq$ ETX>  $\langle$ STX $>$  $\langle$ 'i' $>$  $\langle$ 120 $>$  $\langle$ 3 $>$  $\langle$ ETX $>$ 

In der unteren Zeile ist zu erkennen, dass als Parameter 2 das Steuerzeichen ETX

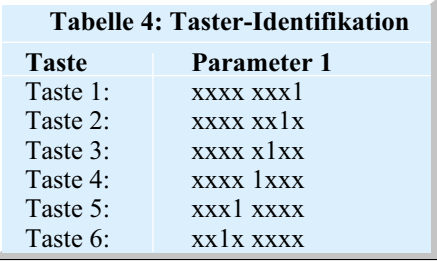

# **Infobox "Serielle Datenübertragung"**

Die Geschwindigkeit der Datenübertragung wird üblicherweise in "Bit/s" angegeben. Diese Angabe kennzeichnet die Anzahl von einzelnen Bits, die pro Sekunde übertragen werden. Jedes übertragene Bit ist zusätzlich in einen entsprechenden Datenrahmen gefasst, der bei der ULA 200 aus drei zusätzlichen Bits besteht. Der Datenrahmen umrahmt durch ein Start- und ein Stoppbit die Kombination aus Daten- und Paritätsbit (siehe unten). Er dient dazu, dass der Empfänger den Beginn eines Datenblockes eindeutig erkennt und dann die übertragenen Bits entsprechend erfasst. Jeder Datenblock beginnt mit einer logischen "1" als Startbit und endet mit einer logischen "0" als Stoppbit. Die Anzahl der Stoppbits ist bei der ULA 200 auf eines festgelegt, jedoch können andere Geräte auch mit 1,5 oder 2 Stoppbit arbeiten.

Es werden also nicht nur die reinen "Nutzdaten" übertragen. Aus diesem Grunde ist die effektiv übertragene Anzahl an Daten natürlich etwas geringer, als es die reine Angabe der Datenübertragungsgeschwindigkeit aussagt.

Bei jeder Datenübertragung können Fehler auftreten, die durch verschiedene Fehlererkennungsmethoden erfasst werden können. Eine einfache und effektive Methode ist das Einfügen eines Paritätsbits, bei dem zwischen gerader (even parity) und ungerader Parität (odd parity) unterschieden wird. Der Sender untersucht hier das zu übertragene Byte und zählt dabei die Anzahl der logischen Einsen. Bei gerader Parität wird das Paritätsbit so (zurück-)gesetzt, dass die Gesamtzahl aller Einsen im Befehlssatz gerade ist. Bei ungerader Parität wird das entsprechende Bit so (zurück-)gesetzt, dass die Gesamtzahl ungerade ist. Der Empfänger zählt ebenfalls die Anzahl aller Einsen und ermittelt daraus, ob ein Fehler bei der Datenübertragung aufgetreten ist. Diese Methode erkennt Fehler, bei denen in der Datenübertragung eine ungerade Anzahl von Bits (1, 3, 5, 7) falsch übertragen wurde. Diese Methode ist für einfache Datenübertragungen, wie bei der ULA 200, ausreichend.

(0x03) übertragen wird. Dies würde zu einem vorzeitigen Abbrechen der Verbindung und somit zu einer unvollständigen Übertragung führen. Deshalb ist der Befehlssatz wie folgt zu wandeln:

 $\langle$ STX> $\langle$ 'i'>  $\langle$ 120> $\langle$ ENQ> $\langle$ DC3>  $<$ ETX $>$ 

Die ULA-200-Hardware setzt diese empfangenen Daten anschließend wieder in Nutzdaten um, so dass die gewünschte Zahl "888" auf dem Display angezeigt wird.

Die Protokollzusammenstellung zur Ausgabe des Schriftzuges (String) geschieht prinzipiell wie im vorherigen Beispiel. Der Befehlssatz zur Positionierung des Cursors auf "Spalte X = 5" und "Zeile Y  $= 1$ " sieht wie folgt aus:

<STX> <Steuerzeichen\_Positionieren >  $\langle X-Pos \rangle \langle Y-Pos \rangle \langle ETX \rangle$  $\langle$ STX>  $\langle$ 'p'>  $\langle$ ENQ>  $\langle$ NAK>  $\langle$ 1>  $<$ ETX $>$ 

Zur Übertragung des Schriftzuges (String) ist dieser in seine einzelnen Buchstaben zu zerteilen und zu übertragen. Als weiterer Parameter ist die String-Länge zu übertragen. Der so zusammengesetzte Befehlssatz sieht so aus:

<STX> <Steuerzeichen\_String> <String\_Länge><char 1><char 2><...>  $<$ ETX $>$  $\langle$ STX>  $\langle$ 's'>  $\langle$ ENQ>  $\langle$ DC3>  $\langle$ 'E'> <'L'> <'V'> <ETX>

Eine erfolgreiche Übertragung **jeder** Befehlszeile wird quittiert mit einem:

 $<$ STX> $<$ ACK> $<$ ETX $>$ 

Ein fehlerhafter Empfang einer Befehlszeile wird seitens der ULA-200-Hardware quittiert mit einem:

 $<$ STX> $<$ NAK> $<$ ETX $>$ 

In diesem Falle ist die Übertragung zu wiederholen.

## **Tasteneingabe**

Nach Betätigung einer Taste sendet die ULA-200-Hardware einen Befehlssatz an den PC, der den jeweiligen Tastenwert beinhaltet. Pro Taste wird das jeweilige Bit gesetzt. Die Windows-Software muss zur Auswertung der betätigten Taste ständig den USB-Empfangsspeicher auslesen und auswerten.

Der empfangene Befehlssatz sieht so aus:

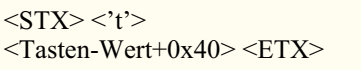

Damit dieses Byte nicht in den Bereich der Steuerzeichen (STX, ETX) ragt, wird zum Tasten-Wert die Zahl 0x40 addiert, die vor der Auswertung zu subtrahieren oder auszumaskieren ist.

Aus der Tabelle 4 lässt sich die betätigte Taste durch Ausmaskierung ermitteln. Betätigt man mehrere Taster gleichzeitig, so werden mehrere Bits gesetzt und übertragen.

Weitere Infos und Beispielprojekte zum Umgang mit der USB-Schnittstelle lassen sich auch auf der Internet-Seite des USB-Chip-Herstellers "www.ftdichip.com" abrufen.

Im "ELVjournal" 4/2004 erläutern wir die Schaltung, den Nachbau und die Inbe-<br>triebnahme des III A 200 triebnahme des ULA 200.